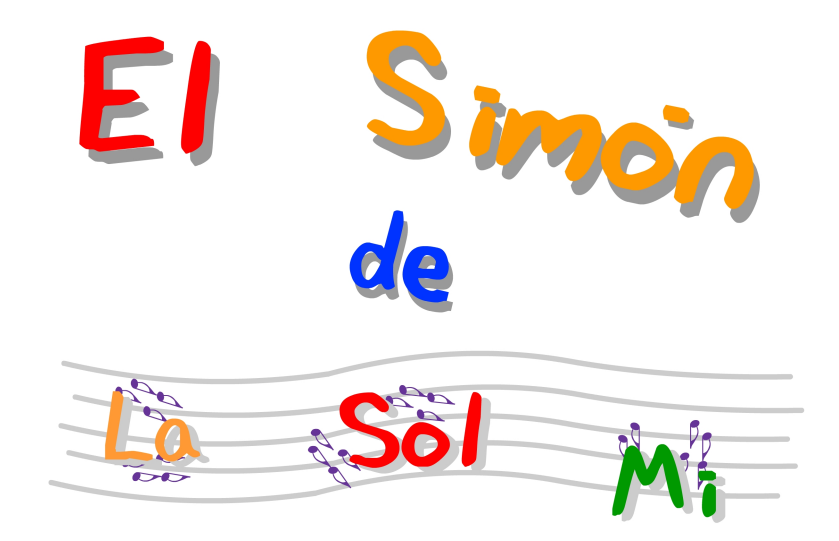

## Guía del alumno

¡Hola, amigos y amigas! En este juego necesitamos memoria y concentración. Vamos a jugar con los sonidos de las notas *La Sol y Mi*, intentando recordar y repetir una serie lo más larga posible. Además tenemos dos posibilidades: la primera viendo las notas que suenan. En la segunda sólo las podemos escuchar. ¡ Es más difícil!

Para iniciar el juego has de hacer clic en la imagen que te indica.

Aquí puedes conseguir también la guía del juego.

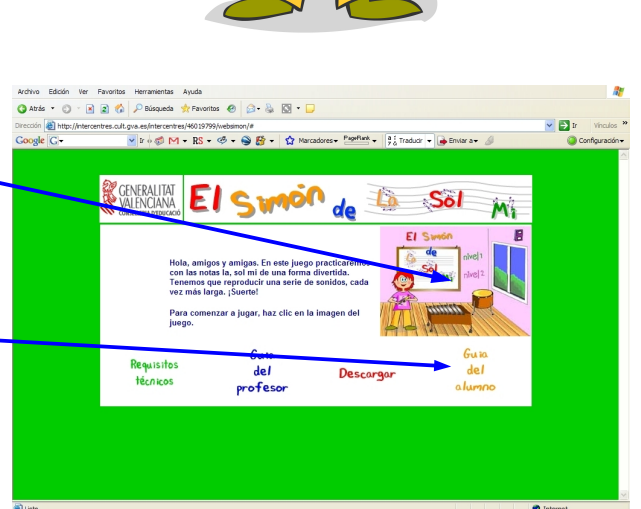

En la primera pantalla se presentan dos niveles de juego

Es más sencillo, ya que tienes el apoyo visual de las notas.

Es más difícil, ya que has de reconocer las notas por su altura musical.

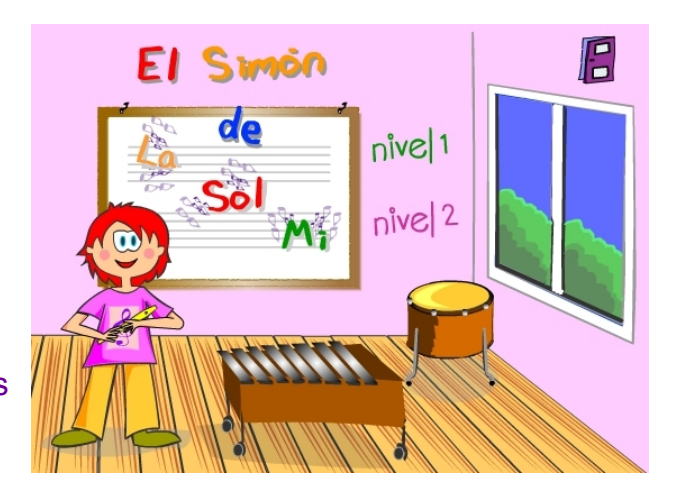

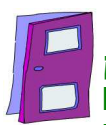

**¡Ah! En todas las pantallas del juego, el botón 'puerta' te permite volver a la pantalla anterior, hasta llegar a la de créditos. En esta última pantalla, el botón 'puerta' cierra el juego.**

# Jugando en nivel1

Cuando hagas clic en el botón 'Nivel 1 entrarás en esta pantalla y sonará una nota. Al mismo tiempo verás su imagen en letra cambiar de color y moverse. (En la figura del ejemplo, la nota 'sol')

A continuación has de hacer clic en l**a nota del pentagrama** que le corresponde.

La nota sonará de nuevo en el momento de hacer clic

Si lo has hecho bien, verás que suena la nota anterior y se añade una más, que también veremos cambiar de color y moverse. (en el ejemplo, 'mi').

Ahora has de hacer lo mismo de antes. Has de pulsar en los pentagramas las dos notas en el orden en que han sonado.

Ahora se irá añadiendo una nota más cada vez que aciertes. Conforme la serie se haga más larga será más difícil de recordar. Ayuda mucho cantar mentalmente las notas cuando las escuchas y cuando las pulsas.

El contador nos va señalando el número de notas que tiene la serie.

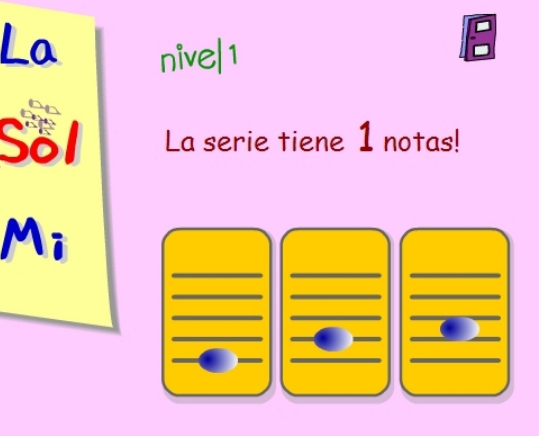

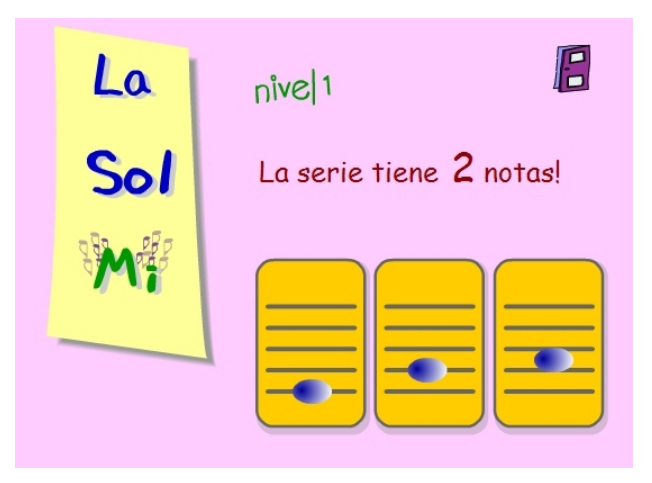

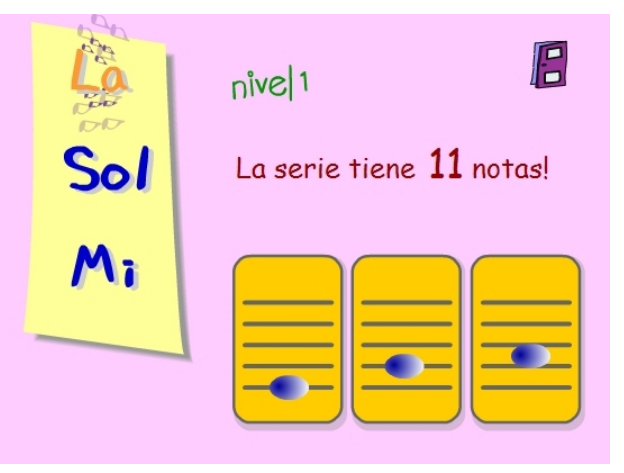

En el momento en que cometas un fallo al pulsar la serie, pasarás a una pantalla de evaluación. Nuestra amiga *Sol* te dirá cuántas notas has hecho y si el resultado ha sido **Excelente**, **Bien** o **puede mejorarse.**

Puedes elegir entre hacer el juego de nuevo (ojo, la serie será diferente, nunca se repite la misma) pulsando en repetir nivel 1

o puedes pasar a probar el nivel 2, que ahora te explicamos.

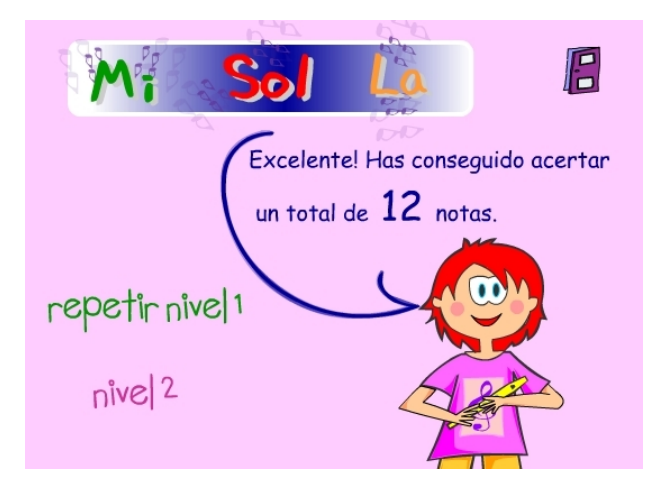

# Jugando en <sub>n</sub>ive 2

En el **nivel 2** el juego comienza igual que en el **nivel 1**. Has de escuchar y mirar la nota, y pulsar a continuación.

Pero a partir del tercer sonido, las notas representadas en letra **desaparecen** y tienes que seguir el juego identificándolas con el oído. Es un poco más difícil.

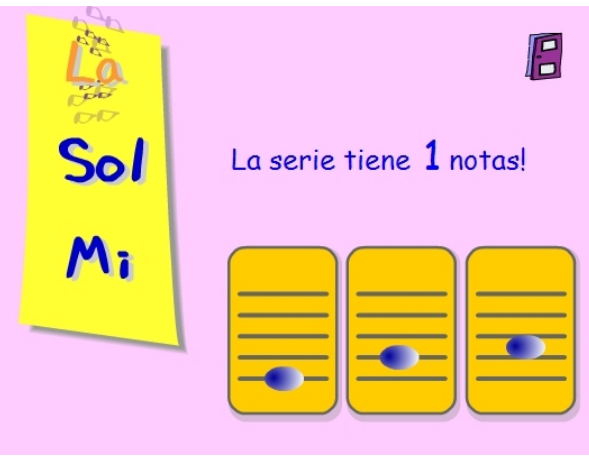

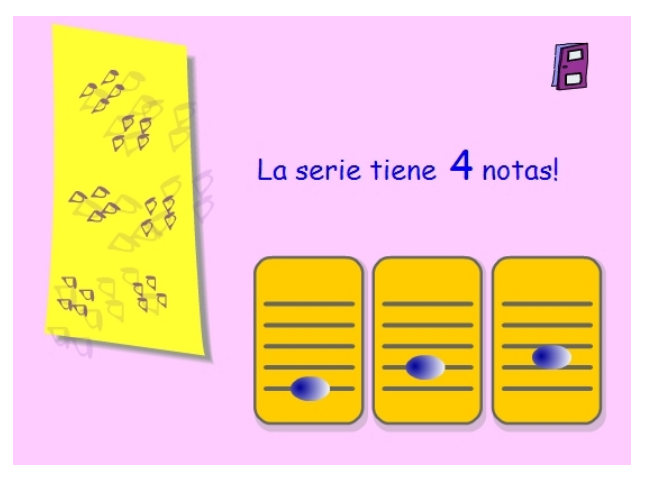

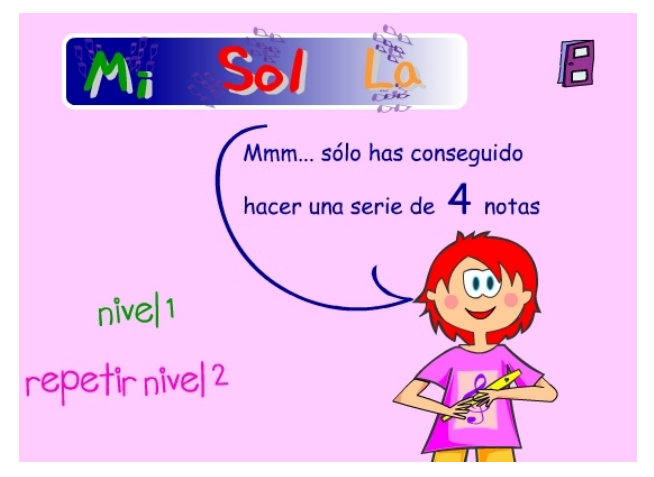

De la misma forma, entraremos en una pantalla de evaluación al cometer un error.

#### **La pantalla de despedida**

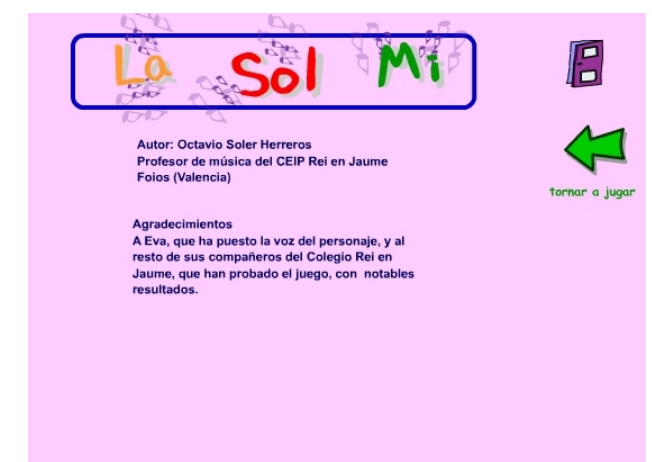

#### Al final del juego tienes la pantalla de 'créditos'.

Puedes elegir la 'flecha' para volver a jugar, o la 'puerta' para cerrar el programa

#### **Cómo descargar e instalar el juego en tu ordenador**

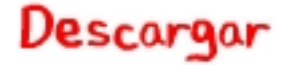

- Haz clic en el botón 'Descargar' en la página web y con el botón derecho del ratón descarga el archivo comprimido que contiene todos los elementos del programa.
- Descomprime éstos en un directorio de tu ordenador. Una vez completadas estas dos tareas, tienes dos formas de iniciar el juego:
- A través del icono **index.html**, que te abrirá la página web en modo local,
- O más cómodo, haciendo clic en el archivo s**imon\_notas.swf**, que abrirá directamente el reproductor *Flash Player*, sin las incomodidades de acceso de algunos navegadores cuando actúan en modo local.

### Esperamos que disfrutes y aprendas música con el juego.